2019.5.27

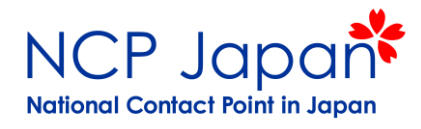

# Horizon 2020 事務手続き②

応募前の手続き 応募後の手続き(参加手続き)

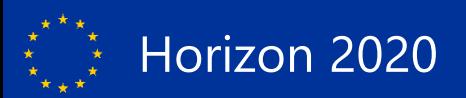

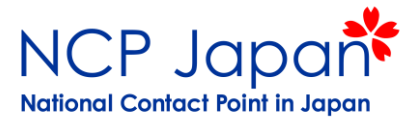

## 応募前の手続き

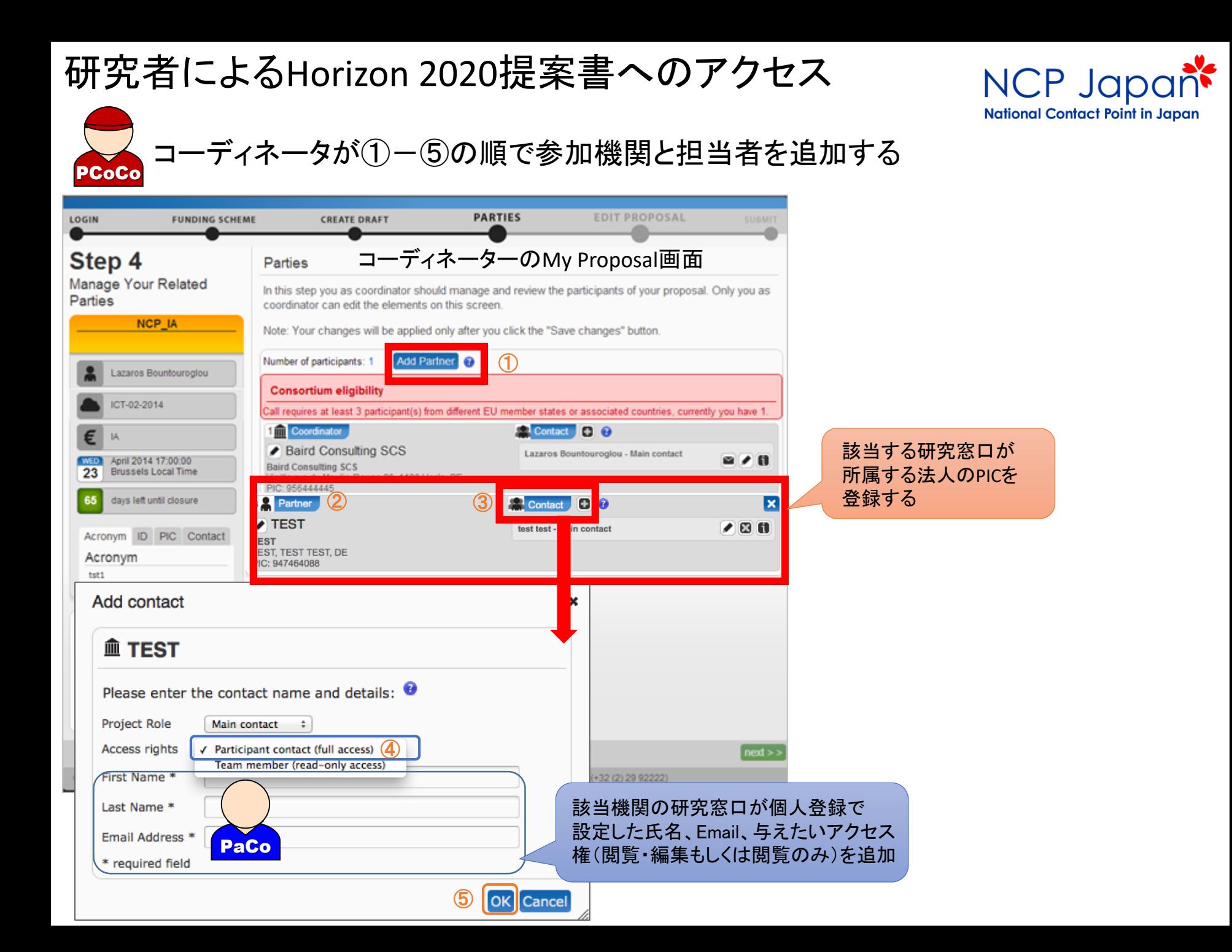

### Horizon 2020 提案書作成

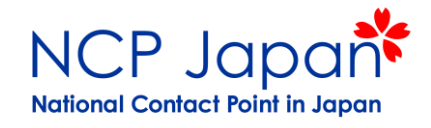

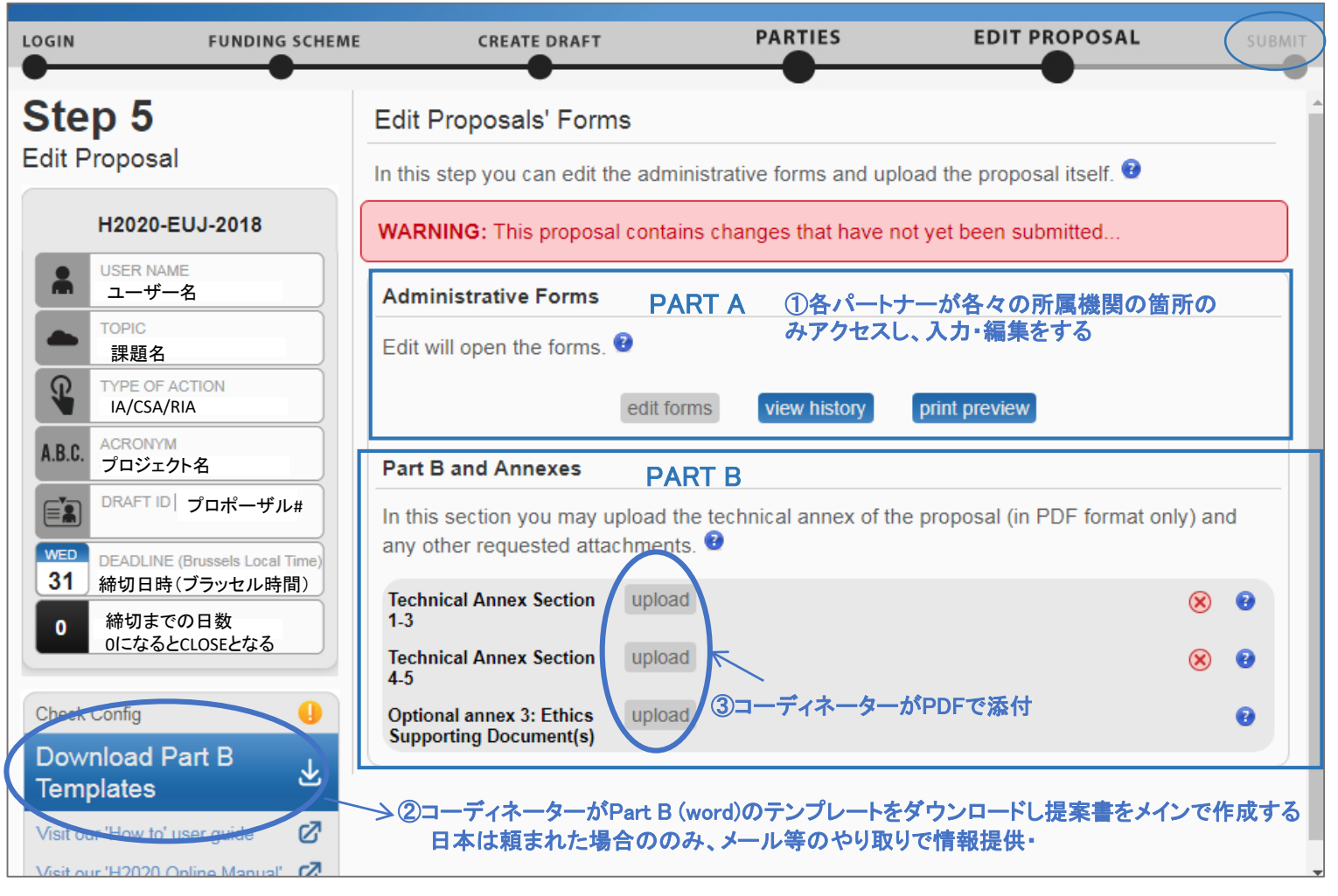

送付ボタン・送付取り消しボタン等はコーディネーターのみアクセス可能

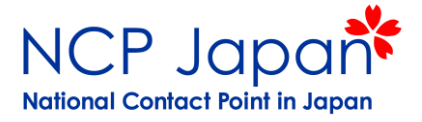

## 応募後の手続き(参加手続き)

基本的なプロジェクト開始までの手続き

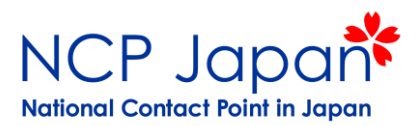

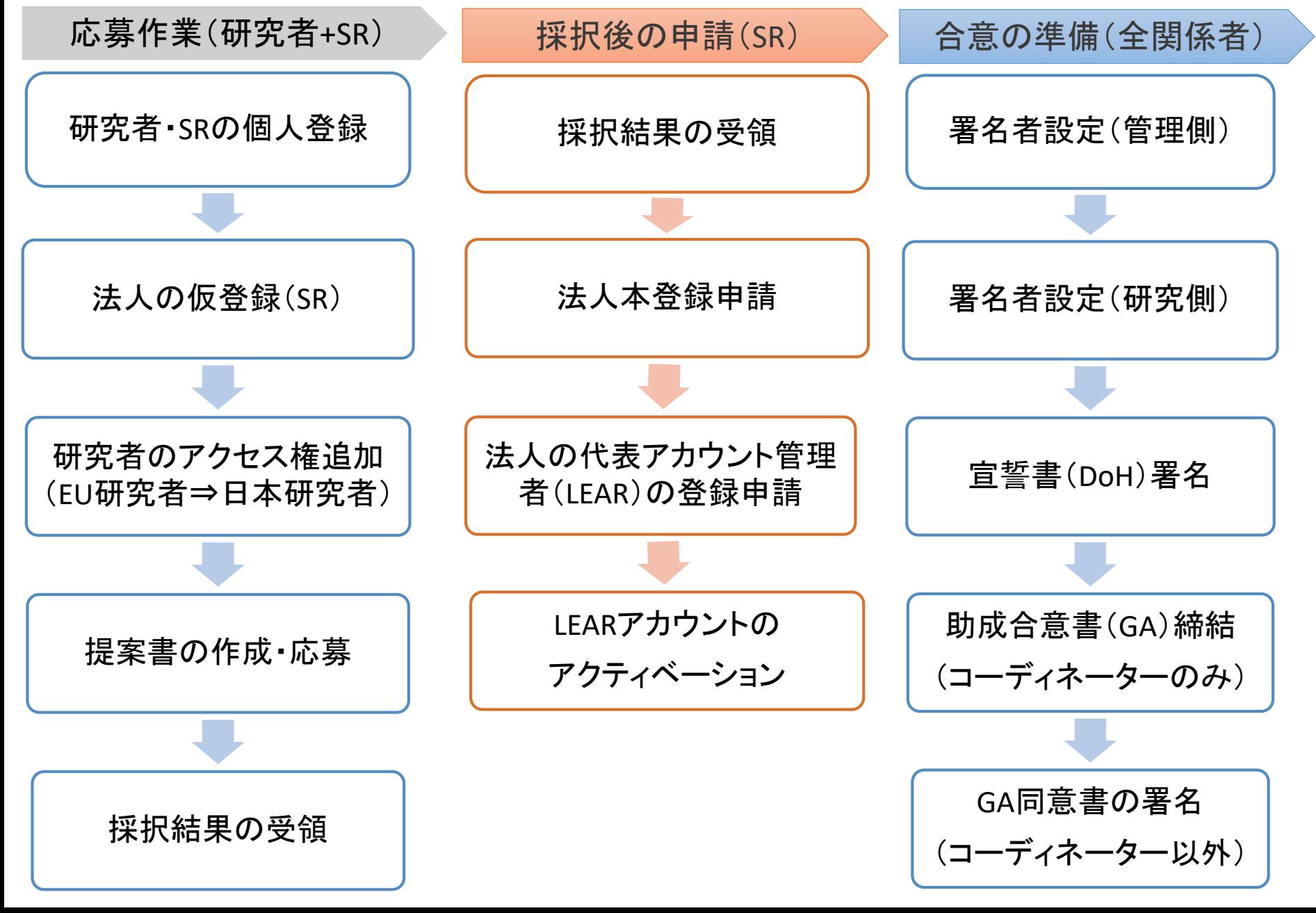

法人本登録申請

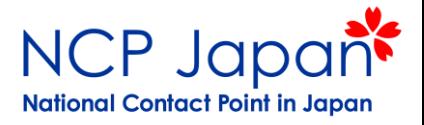

申請者:仮登録者(SR)

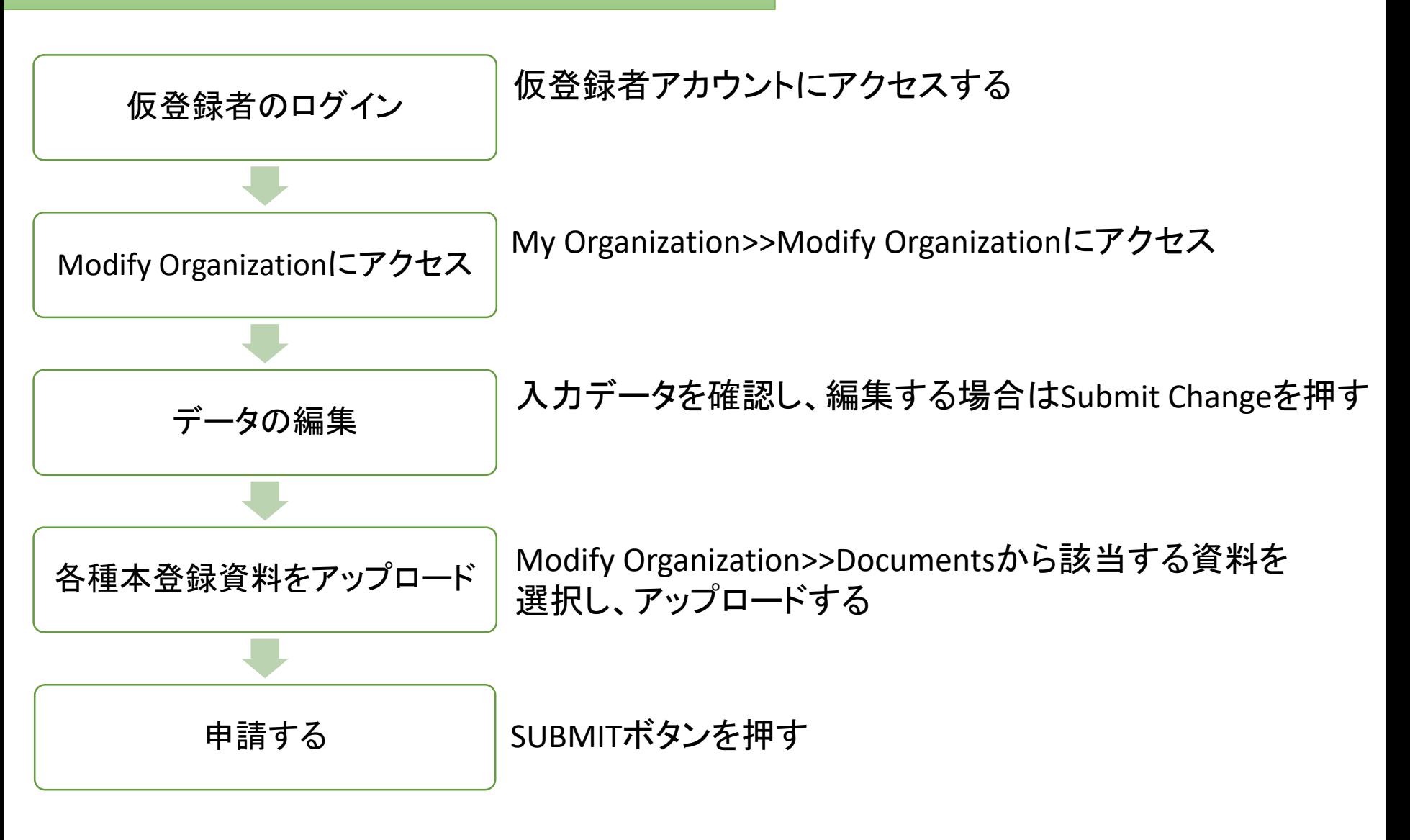

審査には数週間かかる可能性があります。

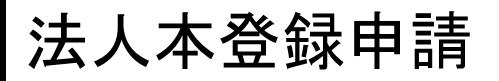

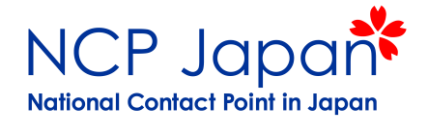

#### 仮登録者によるMy Organization>>Modify Organizationへのアクセス

SR Self-Registrant(SR) 法人アカウントの仮登録者

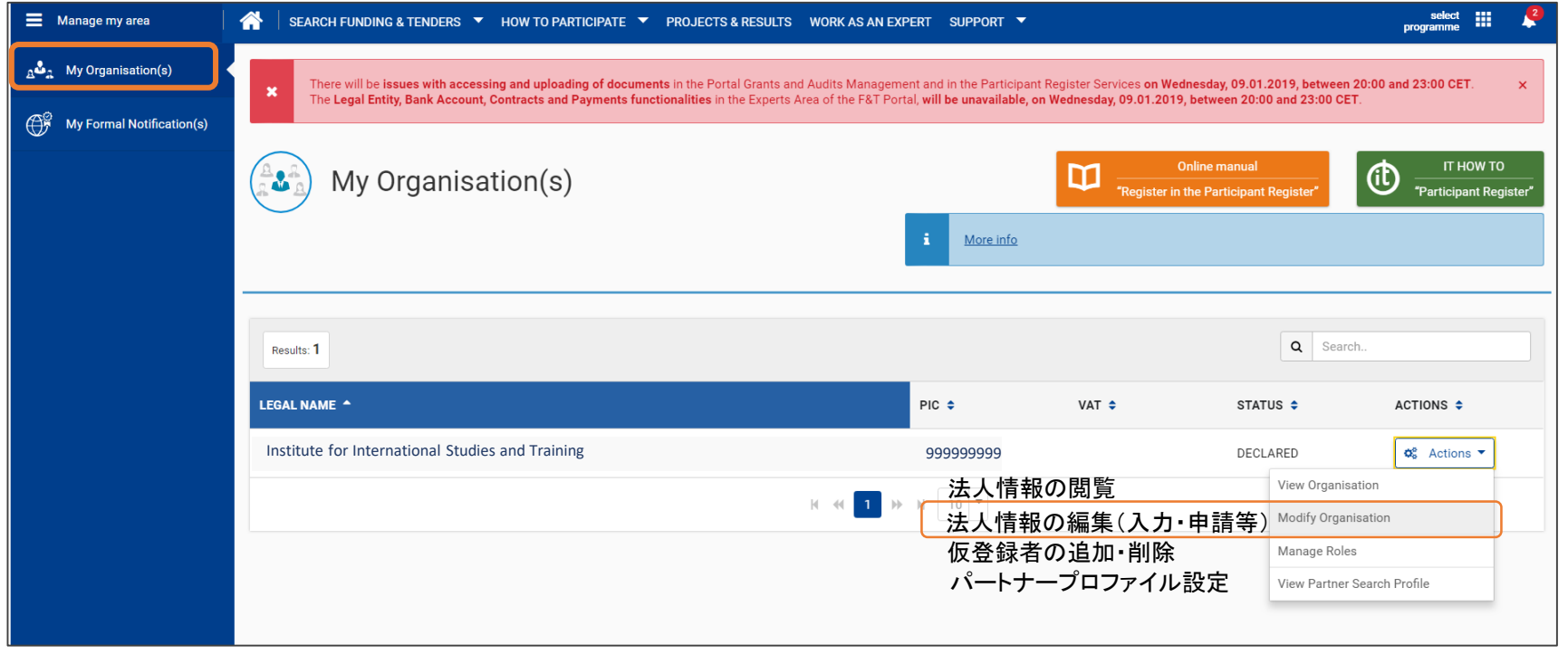

他の個人アカウントからはModify Organizationで採択後の本登録・LEARの登録が出来ない

### 法人本登録申請

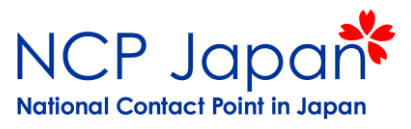

Modify Organizationを開いたら、Documentsというセクションまでページをスクロールする

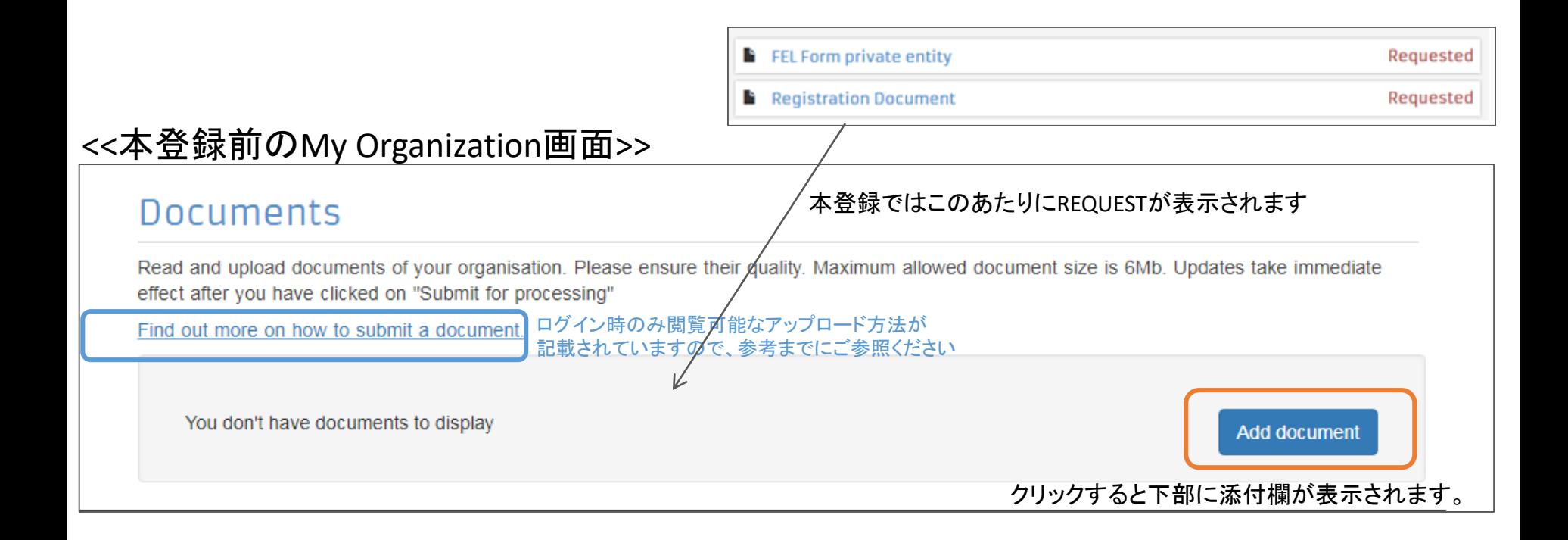

### 法人本登録申請

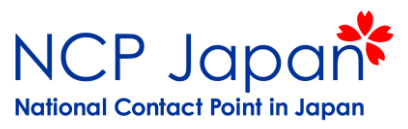

#### 書類の送付欄が表示されるので該当するDocument Typeを選択し、書類を一点ずつ 提出する。必要に応じてメッセ―ジを付けることは可能。

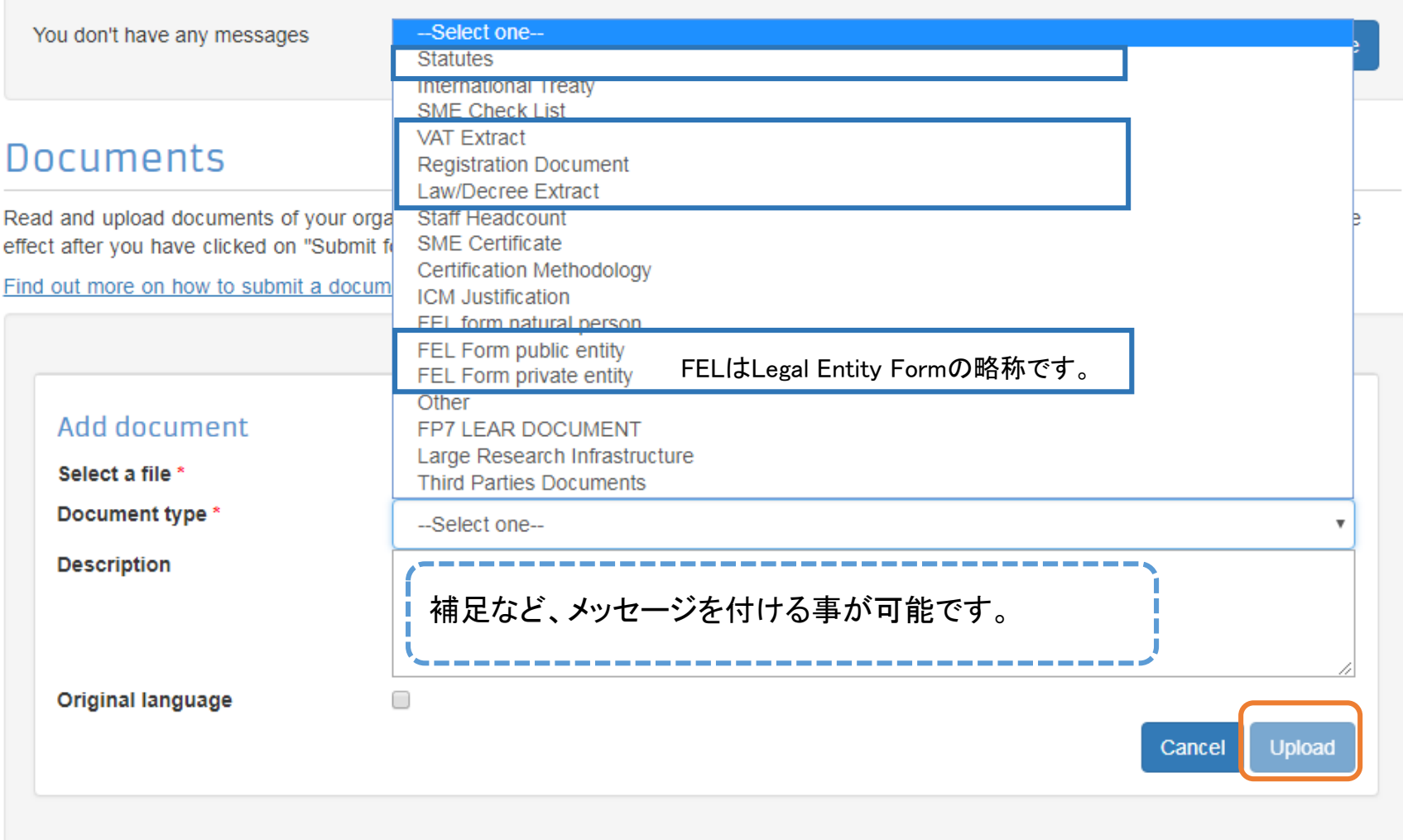

法人本登録資料

#### 法人登録に必要な資料

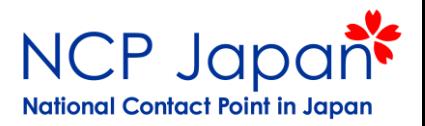

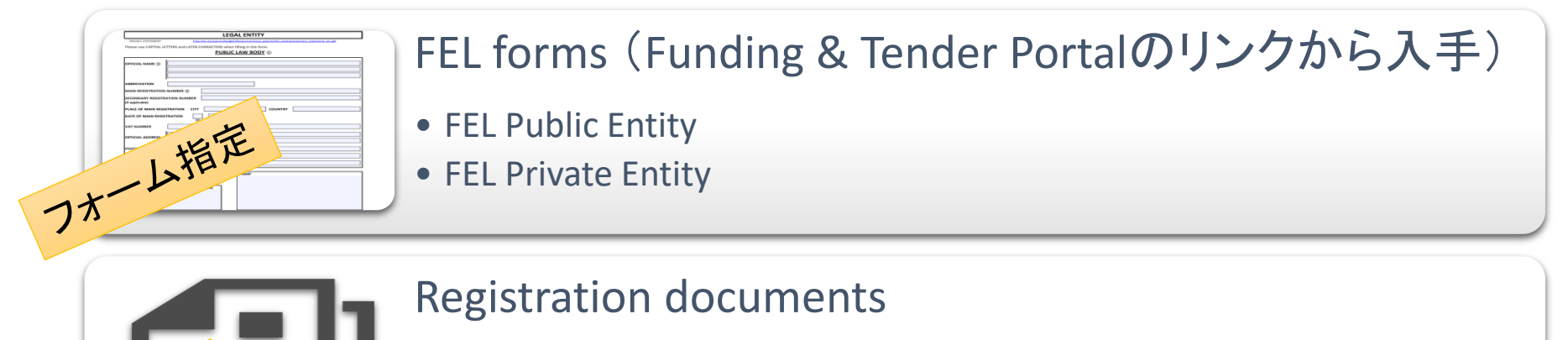

- 登記簿(国立大学、私立大学、企業等)
- 設立認定書(公立等)

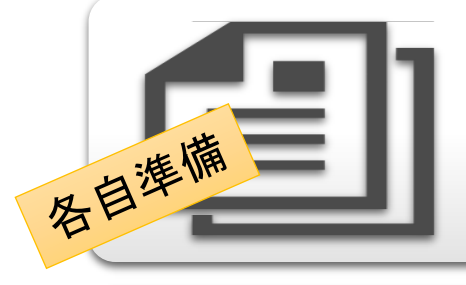

各自準備

各自準備

#### Law Decrete

- 根拠法(国立大学法人法、学校法人法等)
- 定款(会社)・設定行為(私立)

#### VAT Exemption

• 指定番号通知書

LEARの登録申請資料

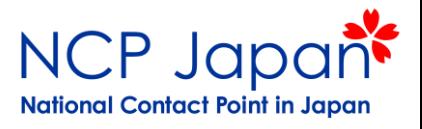

申請者:仮登録者(SR)

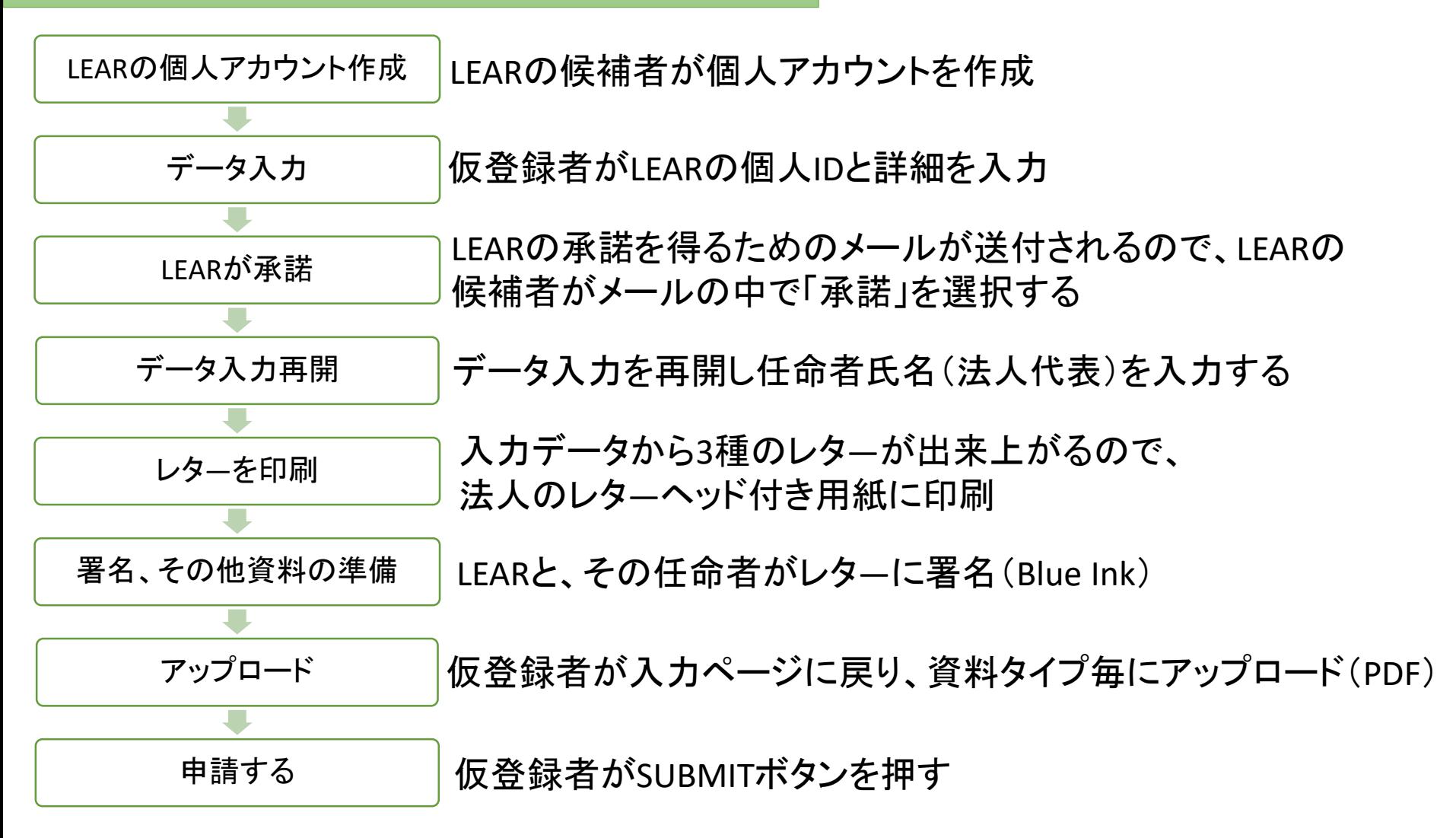

LEARの登録申請資料

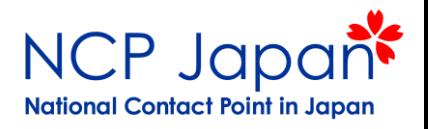

#### LEARの任命書類と各種補足資料

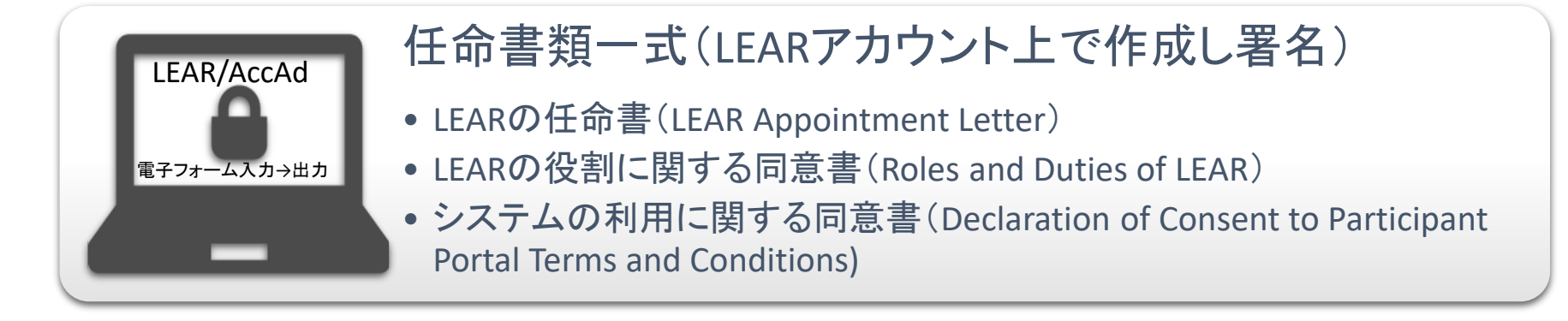

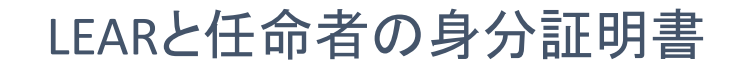

- 任命者はCEO、総長、機構長等法人の代表であること
- LEARの前例:副学長(学部長兼任)、国際課課長、理事など
- 原則はパスポートの写し

※パスポート情報は申請後、アクセスや復元はできません

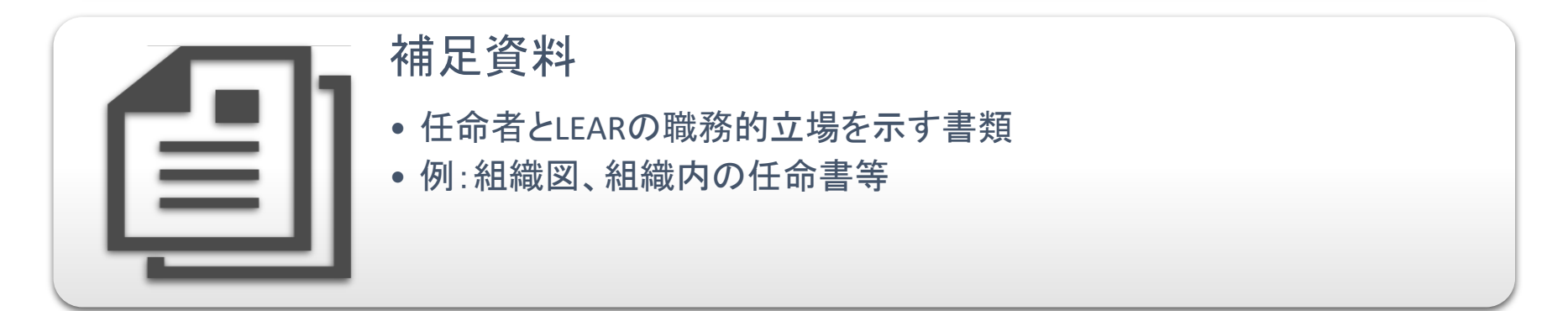

LEARの管理とAccAd (バックアップ)

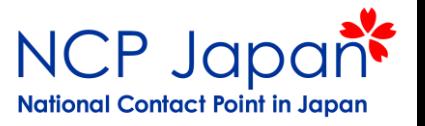

正式な管理者が退任等の理由でLEARの業務を続ける事が難しくなる場合があります。 その場合、前任のLEARは退任前に後任のLEARの登録申請をしてください。

#### アカウント引き継ぎ例

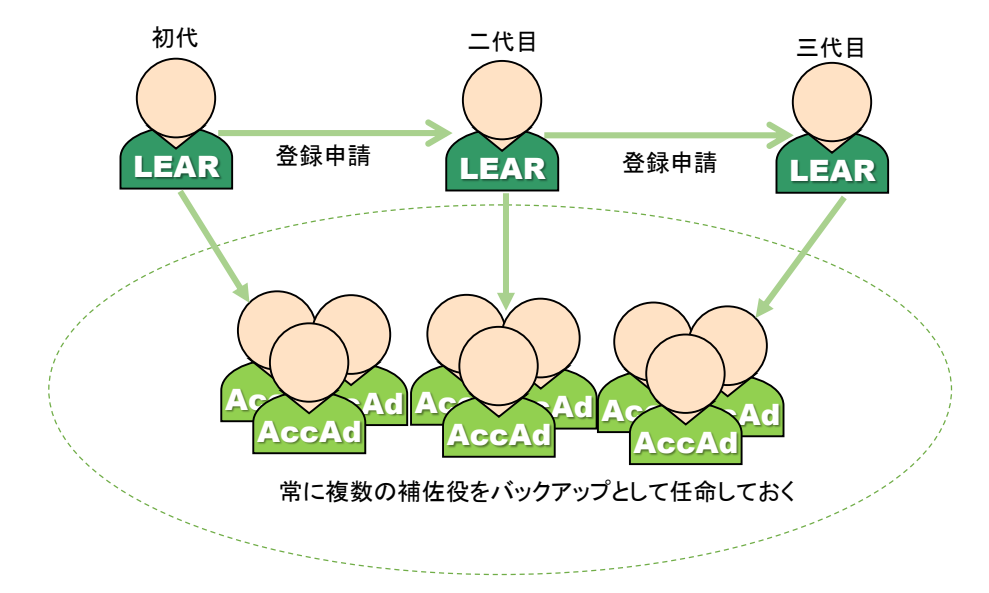

LEARのアカウント紛失時にECへ代入で相談が可能 アクセス不可になったLEARの代行で署名者を設定可能

新LEARのアカウントアクセスと拡張

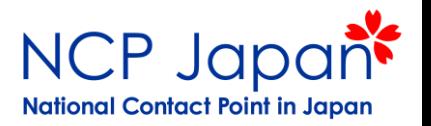

#### ログイン前に機能拡張が必要(仮登録者は既に法人情報のアクセス権を失っています)

必要なもの:新任のLEARのログインアカウント、EC発効の案内状、PIN番号

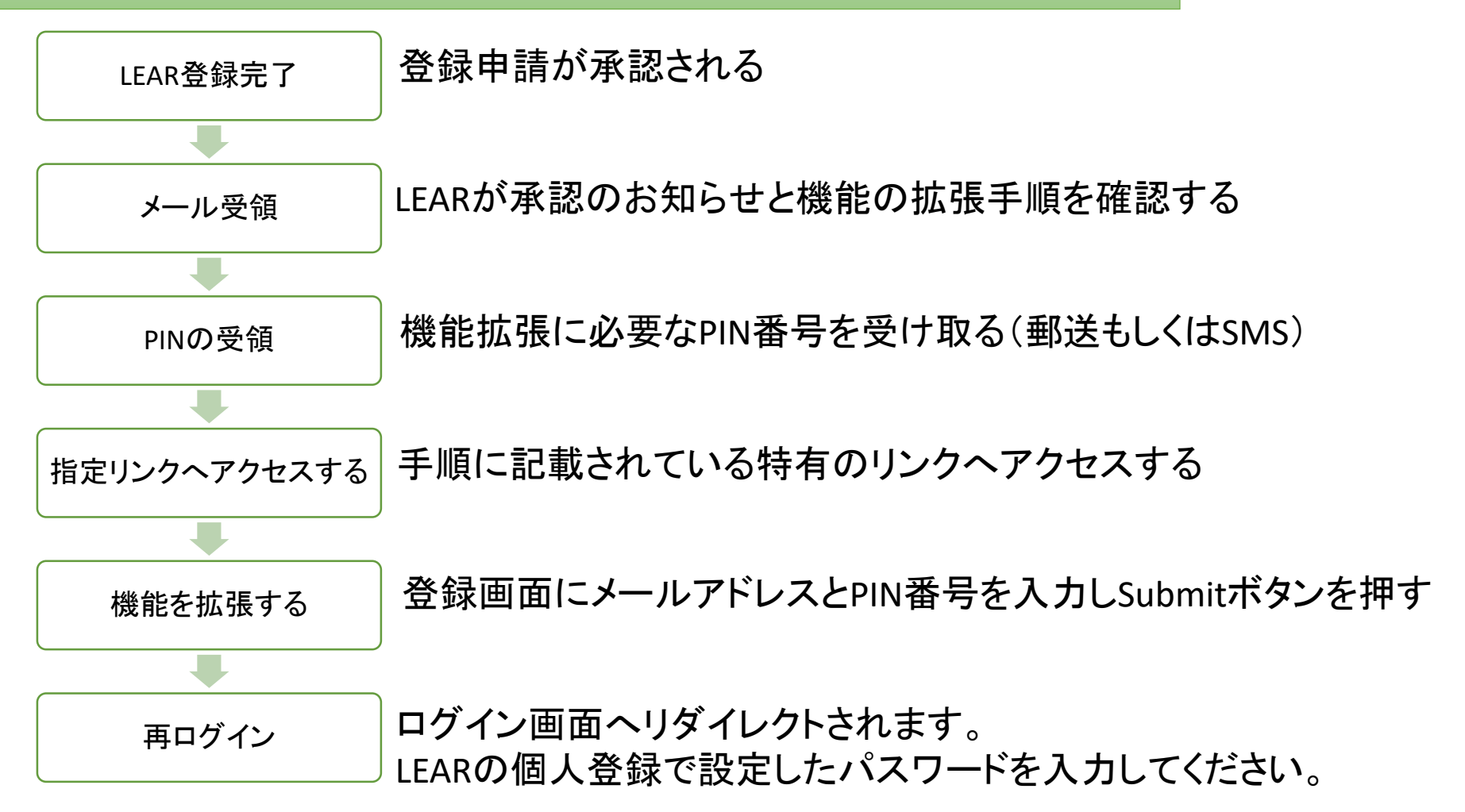

### 署名者の設定(法人側)

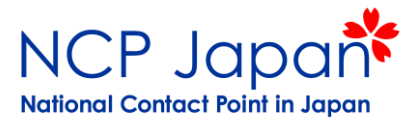

#### LEARのMy Organizationから設定

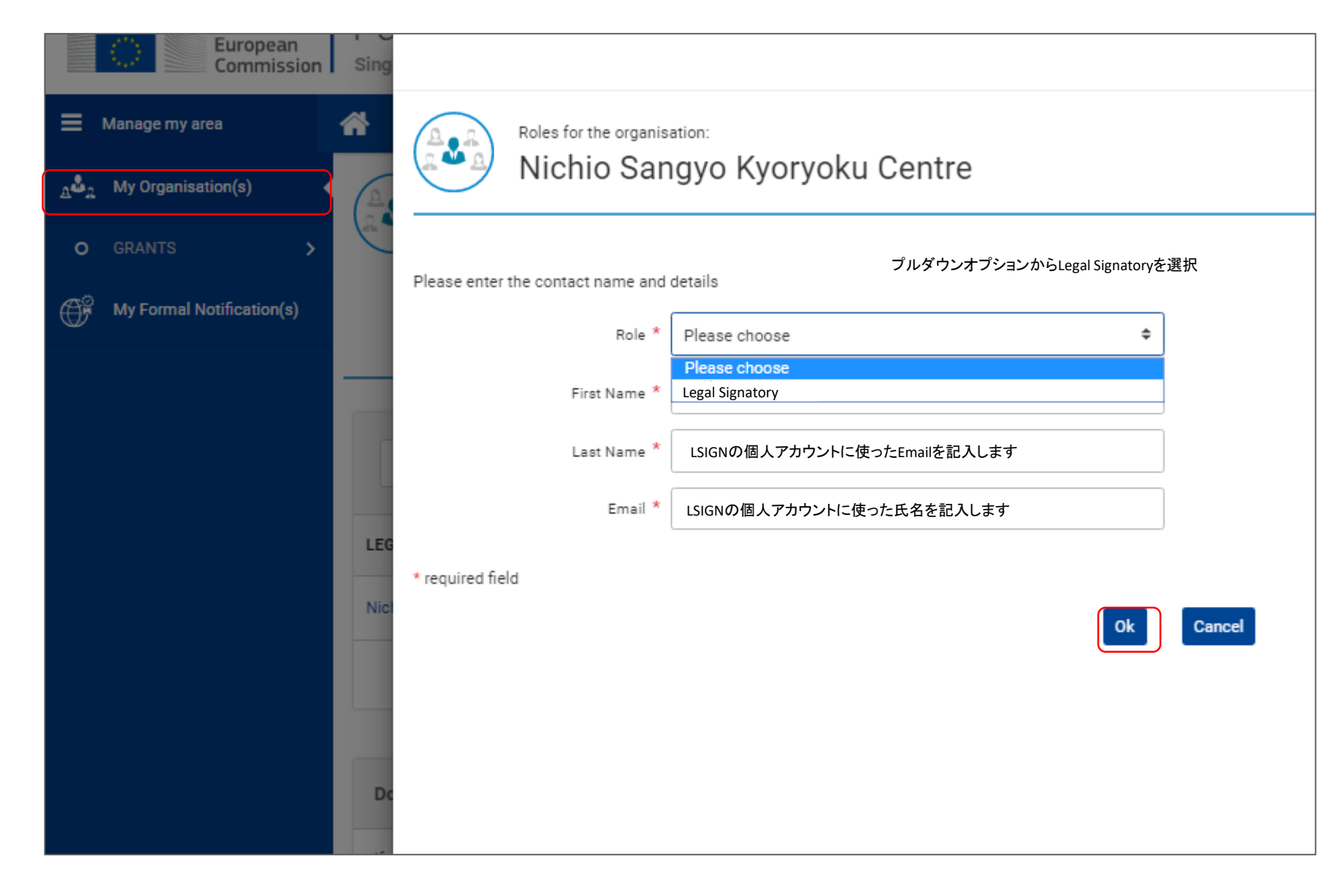

### 署名者の設定(プロジェクト側)

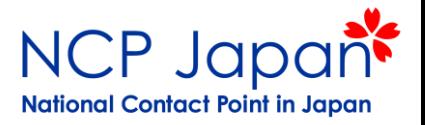

#### 研究者のMy Projectから設定

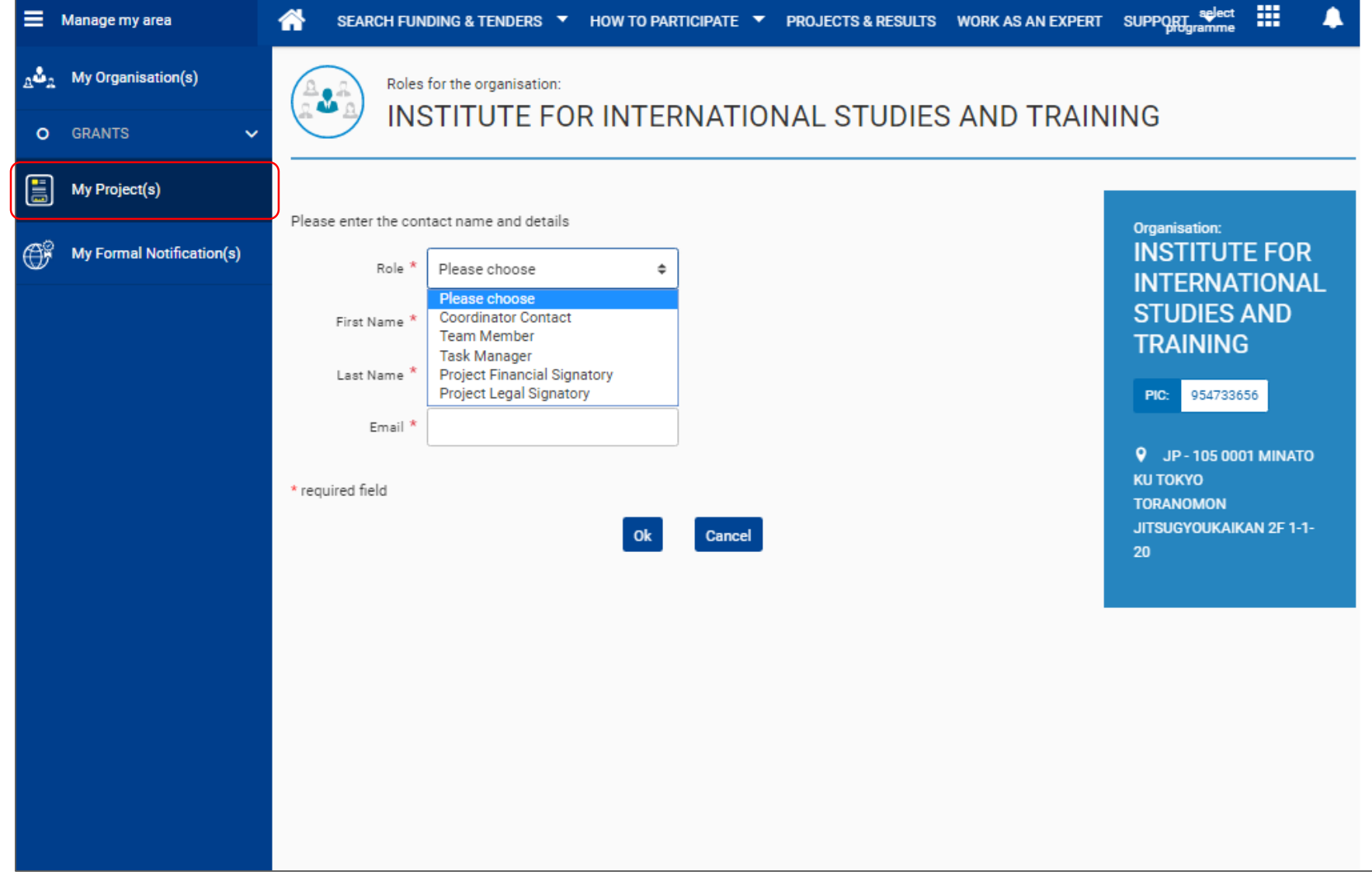

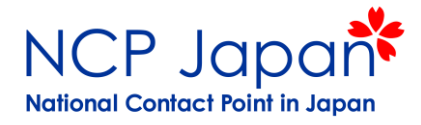

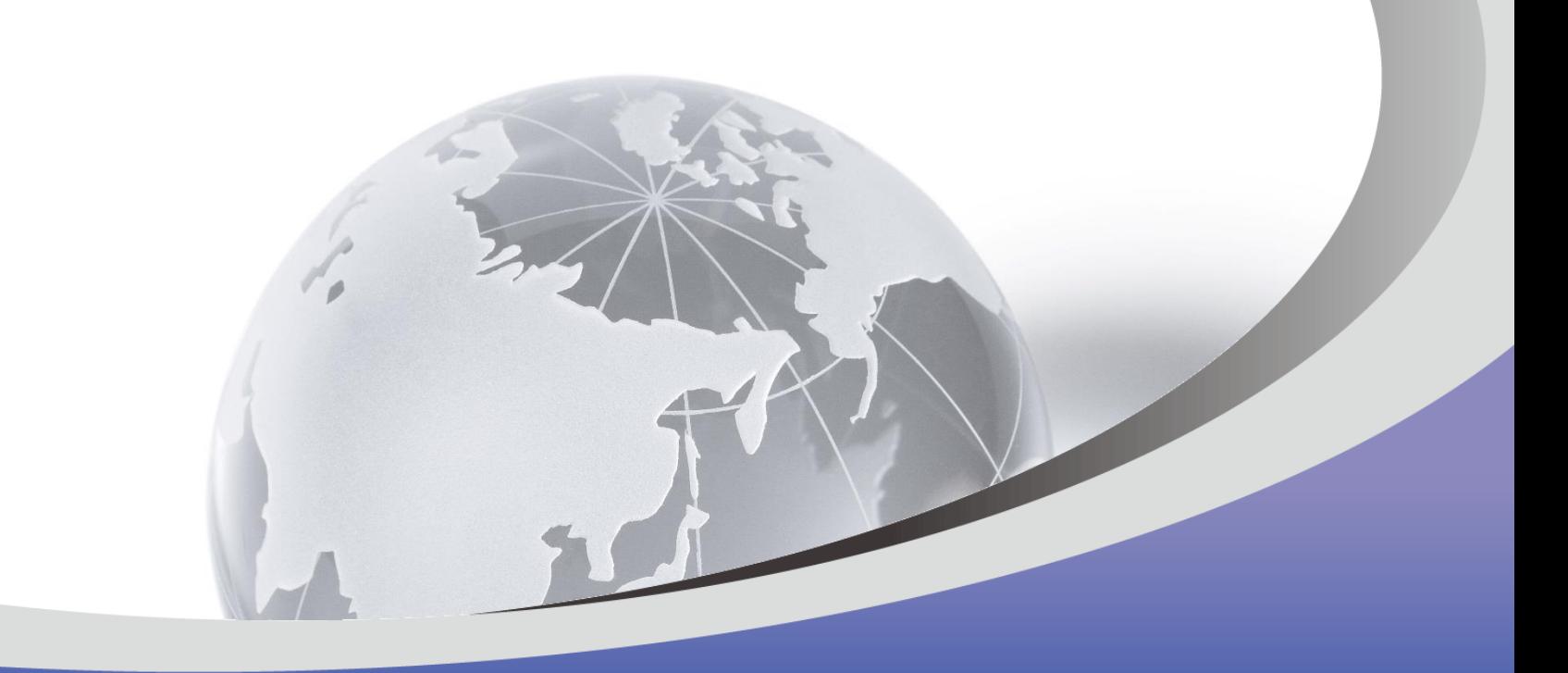

# ご清聴ありがとうございました

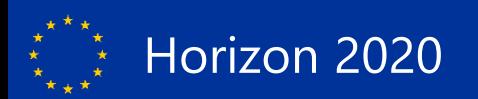